# VBA for MS Excel

#### Ahmad AL Kawam

• Click on the Microsoft Office button in the top left of the Excel window and then click on the Excel Options button

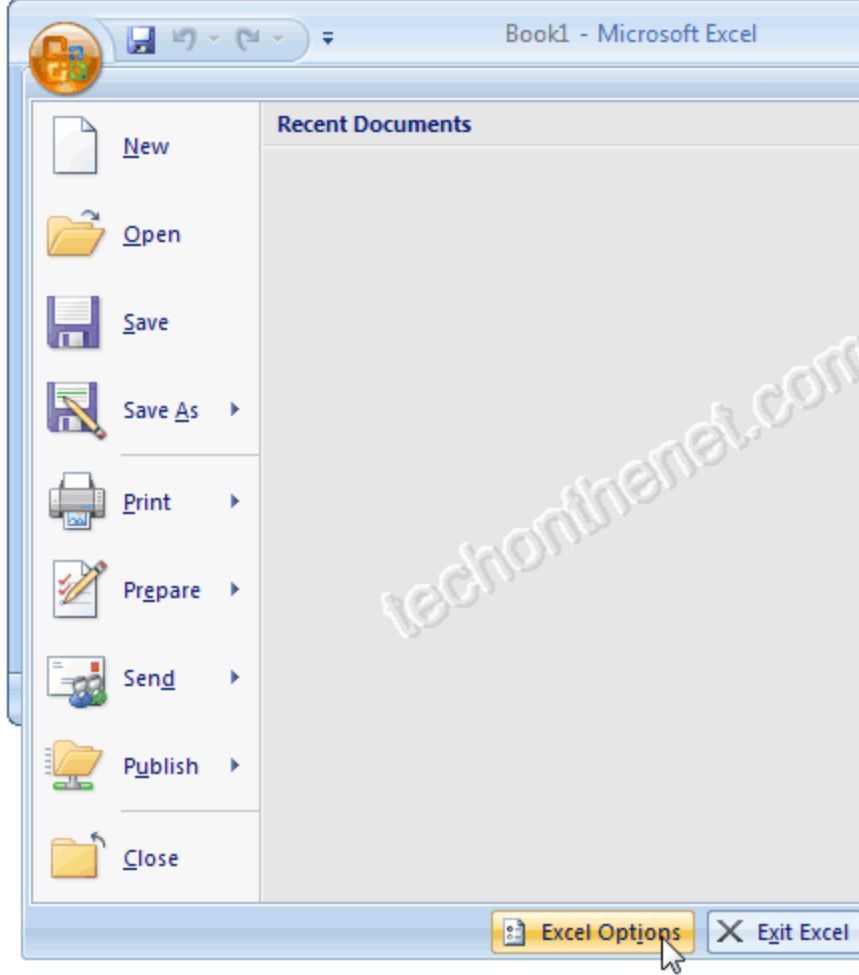

• When the Excel Options window appears, click on the Popular option on the left. Select the option called "**Show Developer tab in the Ribbon**". Then click on the OK button.

•

#### **Excel Ontions**

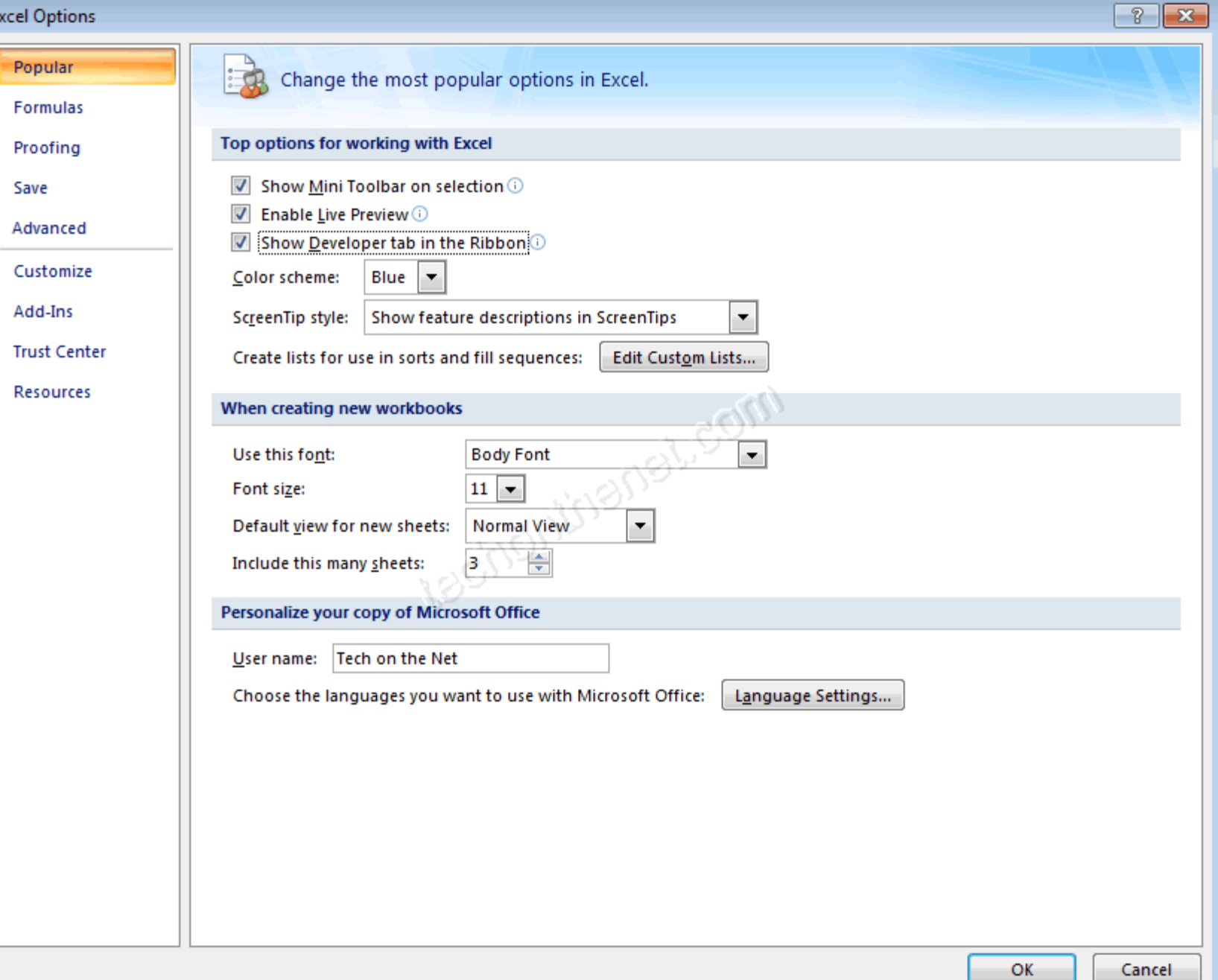

• Select the **Developer tab** from the toolbar at the top of the screen. Then click on the **Visual Basic** option in the **Code group.**

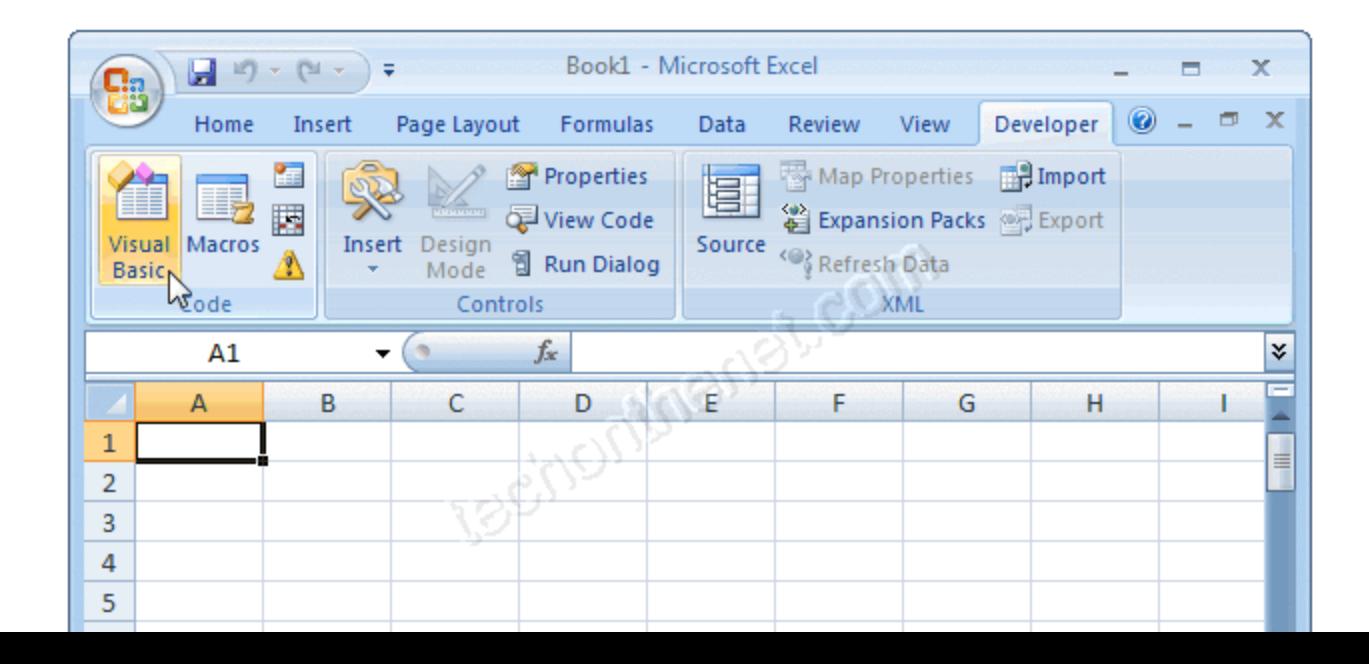

• Now the Microsoft Visual Basic editor should appear and you can view your VBA code.

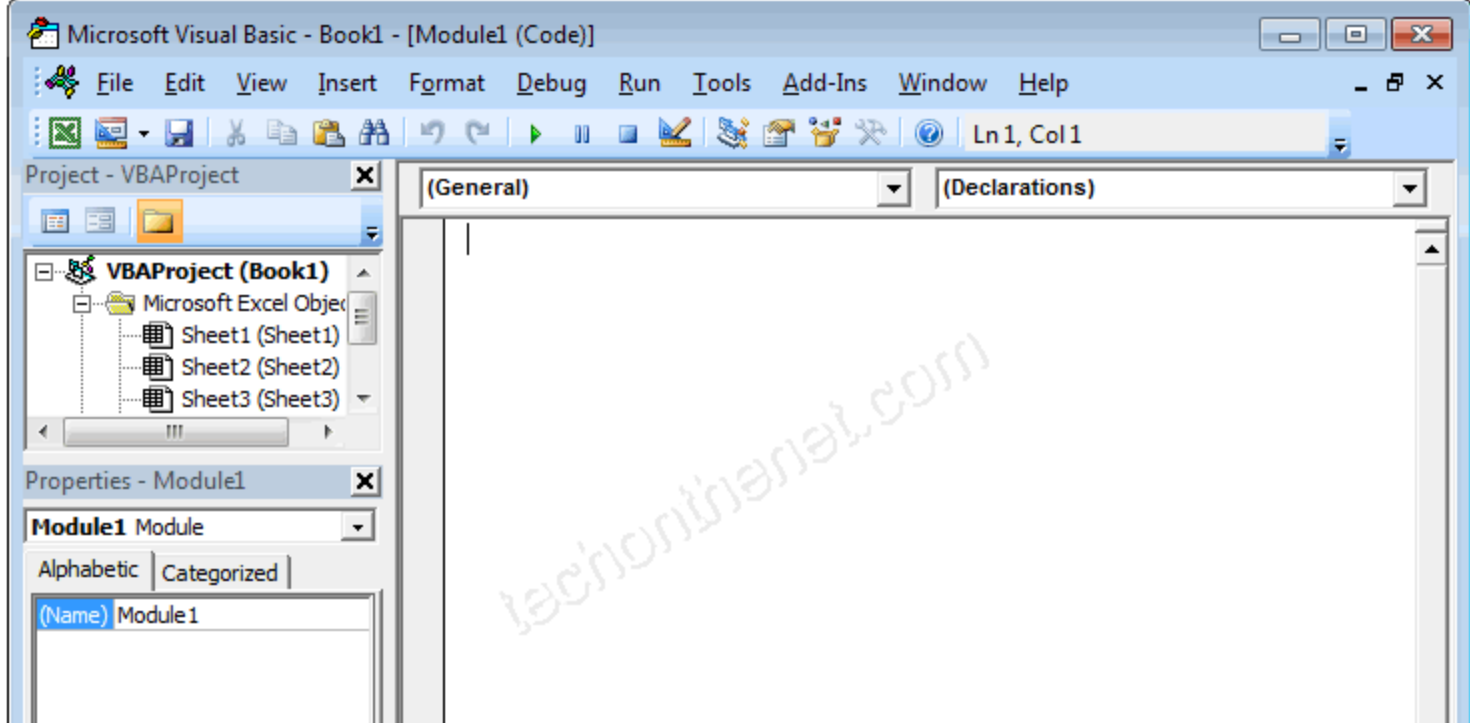

# **Variables and Data Types**

- To use some values in code, you must first create them
- In the world of computer programming, a variable is a value you ask the computer to temporarily store in its memory while the program is running.

# **Declaring a Variable**

• In order to reserve that storage area, you have to let the computer know. Letting the computer know is referred to as *declaring* the variable. To declare a variable, you start with the **Dim** word.

Dim *VariableName* As *DataType*

# **Declaring a Variable**

- There are rules you should follow when naming your variables:
	- The name of a variable must begin with a letter or an underscore
	- After starting with a letter or an underscore, the name can be made of letters, underscores, and digits in any order
	- The name of a variable cannot have a period
	- The name of a variable can have up to 255 characters.
	- The name of a variable must be unique in the area where it is used

# Data Types

#### • **Byte:**

▫ To declare a variable that would hold natural numbers that range from 0 to 255, use the **Byte** data type. Here is an example:

Sub Exercise() Dim Value As Byte Value  $= 246$ End Sub

# Data Types

#### • **Integer:**

▫ To declare a variable that would hold a number that ranges from -32768 to 32767, use the **Integer**data type

#### • **Long:**

▫ A long integer is a number that can be used for a variable involving greater numbers than integers. To declare a variable that would hold such a large number, use the **Long** data type

#### • **Double:**

▫ If you want to use a decimal number that requires a good deal of precision, declare a variable using the **Double** data type.

# Data Types

### • **String:**

▫ A string is a character or a combination of characters that constitute text of any kind and almost any length. To declare a string variable, use the **String** data type. Here is an example: Sub Exercise() Dim CountryName As String CountryName = "Brésil"

End Sub

### VBA in Excel/ Worksheets

- In Microsoft Excel, a spreadsheet is called a worksheet
- A workbook is a series of worksheets that are treated as a group.
- A worksheet is an object of type **Worksheet**.
- Another name for the collection that contains the worksheets is called **Sheets**.
- In most cases, you can use either of these two collections. Each worksheet is an object of type **Worksheet**.

# Referencing a Worksheet

- worksheets of a document are part of the workbook that is opened
- the **Workbook** class is equipped with a property named **Worksheets** or **Sheets**.
- Therefore, after identifying the workbook, use the period operator to access the Worksheets or the Sheets property.
- Each worksheet can be located based on an indexed property named **Item**

```
Sub Exercise() 
      Workbooks.Item(1).Sheets.Item(2) 
End Sub
```
### Referencing a Worksheet

• Other ways to reference a worksheet: ▫ Omitting Item(): Sub Exercise() Workbooks.Item(1).Worksheets(2) End Sub ▫ Using the sheet name: Sub Exercise()

> Workbooks.Item(1).Sheets.Item("Sheet3") End Sub

### The Cells of a Worksheet Cell Referencing

- You can identify a cell using the **Range** object. To do this, in the parentheses of the **Range**object, pass a string that contains the name of the cell. Here is an example that refers to the cell located as D6:
- Sub Exercise() Workbooks.Item(1).Worksheets.Item("Sheet1").Range(" D6")
- End Sub

# Cell Referencing

- To get a reference to a cell, declare a variable of type Range. To initialize the variable, identify the cell and assign it to the variable using the Set operator. Here is an example:
- Sub Exercise()
- Dim Cell As Range
- Set Cell  $=$ Workbooks.Item(1).Worksheets.Item("Sheet1").Range("D6")
- End Sub
- Multi-Cell Ranges:
- Sub Exercise()
- Range("D2:B5, F8:I14")
- End Sub

### Cell Contents

- To set a Cell's contents to a certain value, just use the '=' operator:
	- Sub Example()  $Sheets.Item(1).Range("A1") = "Hello"$ End Sub
- To insert a formula, just ad an '=' before the formula's name:
	- Sub Example()

 $Sheets.Item(1).Range("B:1") = "=sum(A1:A10)"$ End Sub

## Cell Background Color

• To change a cell's backgroud color, use the interior.color property:

Sub Example()  $Sheets.Item(1).Range("A1").Interior. Color = RGB(255,0,0)$ End Sub